# **SONY.**

# Цифровой фотоаппарат

Руководство по началу работы

# Cuber-shot

5-007-141-**91**(1)

5007141910

# Подготовка

# Проверка комплектации

Число в скобках указывает количество штук.

- Камера (1)
- Сетевой шнур (1) (прилагается в некоторых странах/регионах)
- Аккумулятор NP-BX1 (1)
- Кабель Micro USB (1)
- Адаптер переменного тока (1) Тип адаптера переменного тока может отличаться в зависимости от страны/ региона.
- Наручный ремешок (1) • Адаптер для ремня (2)
- Руководство по началу работы (данное руководство) (1)

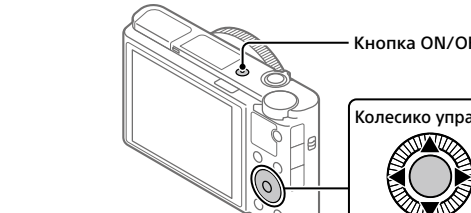

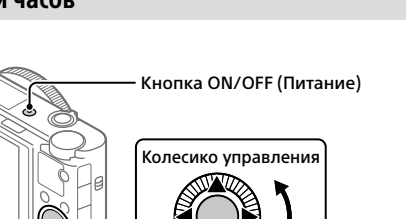

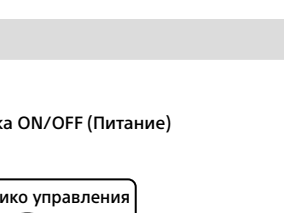

• Справочник (1)

# Вставка аккумулятора (прилагается)/карты памяти (продается отдельно) в камеру

Откройте крышку отсека аккумулятора/карты памяти и вставьте аккумулятор и карту памяти в камеру. Затем закройте крышку.

> Убедитесь, что срезанный угол расположен правильно.

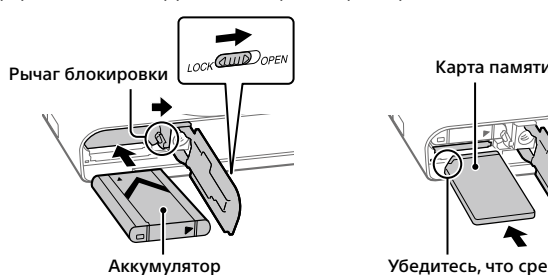

### **Аккумулятор**

Убедитесь в том, что аккумулятор направлен правильно, и вставьте его, нажимая рычаг блокировки аккумулятора.

## **Карта памяти**

Вставьте карту памяти таким образом, чтобы зазубренный угол был расположен, как показано на рисунке.

Данная камера совместима с картами памяти SD или Memory Stick. Для получения подробных сведений о совместимых картах памяти см. "Справочное руководство".

При использовании карты памяти с данной камерой в первый раз отформатируйте карту с помощью камеры для обеспечения стабильной работы карты памяти.

### **Примечание**

• Форматирование удаляет все данные, включая защищенные изображения и зарегистрированные установки (от М1 до М4). После удаления восстановить эти данные будет невозможно. Перед форматированием сохраните ценные данные на компьютере и т.п.

# Зарядка аккумулятора

### 1 Отключите питание.

- Если камера включена, аккумулятор не будет заряжаться.
- 2 Подключите камеру с вставленным аккумулятором к адаптеру переменного тока (прилагается) с помощью кабеля micro USB (прилагается) и подключите адаптер переменного тока к сетевой розетке.

Переключатель выдвижения вилоискателя

Когда начнется зарядка, загорится индикатор зарядки. Когда зарядка завершится, индикатор зарядки погаснет.

Индикатор зарядки

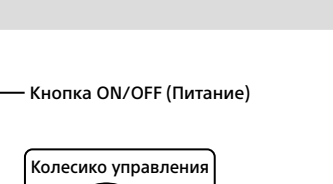

# Установка языка и часов

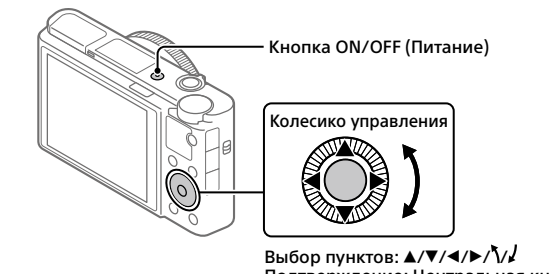

Подтверждение: Центральная кнопка

нажмите кнопку MENU и выберите  $\bigoplus$  (Настройка)  $\rightarrow$  [Настр. даты/врем.]

## 1 Нажмите кнопку ON/OFF (Питание) для включения камеры.

 $\textcircled{1}$ : MENU  $\rightarrow \bigoplus$  (Сеть)  $\rightarrow$  [Фун.Отпр.на смарт.]  $\rightarrow$  $[O$ тправ. на смартф.]  $\rightarrow$  [Выбрать на этом устр.]  $\rightarrow$  изображения для передачи.

- 2 Выберите нужный язык, а затем нажмите по центру колесика управления.
- 3 Убедитесь, что на экране выбран [Ввод], а затем нажмите центральную кнопку.
- 4 Выберите нужное географическое местоположение, а затем нажмите центральную кнопку.
- 5 Установите [Летнее время], [Дата/Время] и [Формат даты], а затем выберите [Ввод] и нажмите центральную кнопку.
- $\circledR$  : Запустите Imaging Edge Mobile на смартфоне и выберите [Сканировать QR Code камеры].
- $\circledS$ : Просканируйте отображаемый на камере QR Code с помощью смартфона.

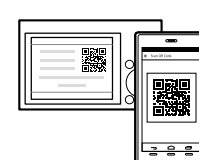

Если позже вы захотите изменить установку даты/времени или области,

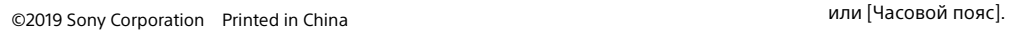

# DSC-RX100M7

# Съемка

# Фотосъемка

- 1 Выберите нужный режим съемки, поворачивая диск режимов.
- 2 Нажмите кнопку затвора наполовину для выполнения фокусировки.
- 3 Нажмите кнопку затвора вниз до упора.

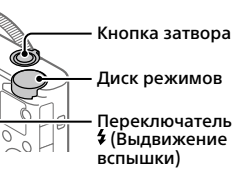

# Использование вспышки

Сдвиньте переключатель (Выдвижение вспышки), чтобы выдвинуть вспышку.

## Видеосъемка

### 1 Нажмите кнопку MOVIE (Видео) для начала записи.

При установке по умолчанию видеозапись можно начать из любого режима съемки.

2 Нажмите кнопку MOVIE еще раз для остановки записи.

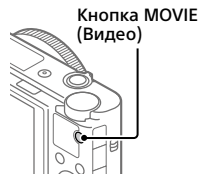

# Использование видоискателя

1 Сдвиньте вниз переключатель выдвижения видоискателя. При установке по умолчанию камера

автоматически включается, когда видоискатель выдвигается, и автоматически выключается, когда видоискатель задвигается.

- 
- 2 Отрегулируйте с помощью рычажка диоптрийной коррекции в соответствии с вашим зрением, пока в видоискателе не появится четкое изображение.

Рычажок диоптрийной

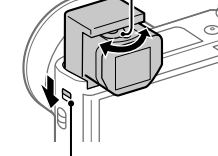

коррекции

Задвигание видоискателя Нажмите сверху на видоискатель.

# Просмотр

1 Нажмите кнопку (Воспроизведение) для переключения в режим воспроизведения.

# 2 Выберите изображение с помощью колесика управления.

Вы можете перейти к предыдущему/следующему изображению, нажав левую/правую сторону колесика управления.

Чтобы начать воспроизведение видео, нажмите центральную кнопку на колесике управления.

Колесико управления

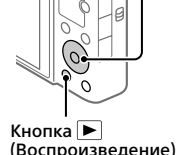

# Передача изображений на смартфон

Вы можете передавать изображения на смартфон, подключив камеру к смартфону с помощью Wi-Fi.

## $\texttt{1} \ \Box$  : Установите Imaging Edge Mobile на смартфоне.

Для подключения камеры к смартфону необходимо приложение Imaging Edge Mobile.

### Примечания по записи в течение длительного периода времени или видеозаписи в формате 4K

• В зависимости от температуры камеры и аккумулятора, камера может не выполнить видеосъемку или же питание может выключиться автоматически для защиты камеры. Перед выключением питания или перед тем, как станет невозможна видеосъемка, на экране появится сообщение. В этом случае оставьте питание выключенным и подождите, пока температура камеры и аккумулятора не снизится до приемлемого уровня. При включении питания, когда камера и аккумулятор в достаточной степени не остыли, питание может снова выключиться или видеосъемка все еще будет невозможна.  $\bullet$  При использовании, корпус камеры и аккумулятор могут нагреваться – это нормально

Заранее установите приложение Imaging Edge Mobile на смартфон. Если приложение Imaging Edge Mobile уже установлено на смартфоне, убедитесь, что оно обновлено до последней версии.

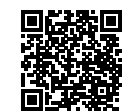

**<https://www.sony.net/iem/>**

## 2 Подключите камеру к смартфону, используя QR Code.

Если вы хотите выбрать изображения на смартфоне, выберите [Выбрать на смартфоне].

### 3 Выбранные изображения будут переданы.

Используйте штатив с винтом длиной менее 5,5 мм. В противном случае плотно закрепить камеру невозможно, что может привести к ее поврежде

Если вы используете Android, после первого раза вы можете легко передавать изображения, запустив Imaging Edge Mobile согласно Пункту 2- $\circledA$  выше. Если передача изображений не начнется, выберите камеру для подключения на экране смартфона.

> На телевизионные программы, фильмы, видеоленты и другие материалы может распространяться авторское право. Неправомочная перезапись таких материалов может воречить положениям закона об авторском праве

Для получения подробных сведений о подключении к смартфону см. следующие сайты поддержки: <https://www.sony.net/dics/iem01/>

- Для получения подробных сведений о других способах подключения или использовании смартфона в качестве пульта дистанционного управления
- для управления камерой см. "Справочное руководство". • Работа функций Wi-Fi, представленных в данном руководстве, не
- гарантируется на всех смартфонах и планшетах.
- Функции Wi-Fi этой камеры недоступны при подключении к беспроводной сети общего пользования.

### Редактирование видеозаписей на смартфоне

Вы можете редактировать записанные видеозаписи, установив на смартфоне Movie Edit add-on.

**AC-UUD12/AC-UUE12** Номинальный вход:<br>100 - 240 В **∿**, 50/60 Гц, 0,2 А

Номинальный выход: 5 В **. . .** 15 А

Для получения подробных сведений об установке и использовании см. следующий URL-адрес:

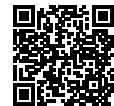

**<https://www.sony.net/mead/>**

# Управление и редактирование изображений на компьютере

### **PlayMemories Home**

PlayMemories Home позволяет импортировать фотоснимки и видеозаписи в компьютер и просматривать или использовать их. Вам необходимо установить PlayMemories Home, чтобы импортировать видеозаписи XAVC S или видеозаписи AVCHD в компьютер.

### **Imaging Edge**

Imaging Edge является программным пакетом, который включает такие функции, как дистанционная съемка с компьютера и коррекция или обработка RAW-изображений, записанных с помощью камеры.

Для получения подробных сведений о компьютерном программном обеспечении см. следующий URL-адрес. <https://www.sony.net/disoft/>

# Примечания по использованию

### См. также "Меры предосторожности" в "Справочное руководство".

### Примечания по обращению с изделием

Перед утилизацией или передачей данного изделия другим лицам не забудьте выполнить .<br>ющие действия для защиты частной информаци • Выберите [Заводск. настройка]  $\rightarrow$  [Инициализировать]

- Данная камера не является ни пыленепроницаемой, ни брызгозащищенной, ни водонепроницаемой.
- Полностью удалите грязь с поверхности вспышки. Грязь на поверхности вспышки может задымиться или загореться из-за тепла, выделяющегося в результате излучения света. При наличии грязи/пыли, очистите ее с помощью мягкой ткани.
- Не оставляйте объектив или видоискатель под воздействием сильного источника света, например солнечного света. В результате конденсации на объективе это может привести к появлению дыма, возгоранию или неисправности внутри корпуса камеры или объектива.
- При съемке с подсветкой располагайтесь так, чтобы солнце находилось достаточно далеко от угла обзора. В противном случае солнечный свет может сфокусироваться внутри камеры и привести к появлению дыма или возгоранию. Даже если солнце находится немного в стороне от угла обзора, оно все равно может вызвать задымление или возгорание.

• Не оставляйте камеру, прилагаемые принадлежности или карты памяти в месте, доступном для маленьких детей. Их можно случайно проглотить. Если это произойдет, немедленно обратитесь к врачу.

### Примечания по монитору и электронному видоискателю

- Монитор и электронный видоискатель изготовлены с помощью сверхвысокоточной технологии, что позволяет при эксплуатации эффективно использовать свыше 99,99% пикселей. Однако может быть несколько черных и/или ярких точек (белого, красного, синего или зеленого цвета), которые постоянно проявляются на мониторе. Эти неоднородности обусловлены процессом изготовления и никаким образом не влияют на записанные изображения.
- $\bullet$  Во время съемки с помощью видоискателя могут возникать такие симптомы, как переутомление глаз, усталость, укачивание или тошнота. При съемке с помощью видоискателя рекомендуется периодически делать перерывы. • При повреждении монитора или электронного видоискателя немедленно прекратите
- использование камеры. Поврежденные части могут травмировать ваши руки, лицо и т.п.

### Примечания по непрерывной съемке

Во время непрерывной съемки возможно мигание монитора или видоискателя между экраном съемки и черным экраном. Если наблюдать за экраном в этой ситуации, вы можете ощущать симптомы дискомфорта, например плохое самочувствие. При возни симптомов дискомфорта прекратите использование камеры и обратитесь к врачу в случае необходимости.

- Если во время использования камеры один и тот же участок вашей кожи касается камеры в течение длительного периода времени, даже если камера не является горячей на ощупь, это может привести к появлению симптомов низкотемпературного ожога, например, покраснению или появлению волдырей. В следующих ситуациях будьте особенно осторожны и используйте штатив и т.п.
- При использовании камеры в условиях высокой температуры - При использовании камеры человеком с нарушениями кровообращения или .<br>ОУШенной чувствительностью кожи
- При использовании камеры с установкой [Темп. авт.выкл.пит.] в [Высокий]

### Примечания по использованию штатива

### Аксессуары Sony

Использование данного аппарата с изделиями других производителей может повлиять на его характеристики и привести к несчастным случаям или неисправностям.

### Предупреждение об авторских правах

### Примечания относительно информации о местоположении

При загрузке и предоставлении снимка с информацией о местоположении вы можете случайно раскрыть информацию третьей стороне. Чтобы предотвратить получени третьими сторонами информации о вашем местоположении, установите перед фотосъемкой [ Настр. связ. с пол.] в [Выкл].

### Технические характеристики

### Камера

**[Система]** Тип камеры: Цифровой фотоаппарат

### **[Датчик изображения]**

Формат изображения: 13,2 мм × 8,8 мм (тип 1,0), датчик изображения CMOS Количество эффективных пикселей

камеры:

Приблиз. 20 100 000 пикселей Общее количество пикселей камеры: Приблиз. 21 000 000 пикселей

### **[Электронный видоискатель]**

Тип: Электронный видоискатель 1,0 см (тип 0,39)

### **[Монитор]**

7,5 см (тип 3,0) схема управления TFT, сенсорная панель

#### **[Общее]**

Номинальный вход: 3,6 В <del>- - -</del>, 2,3 Вт

Рабочая температура: От 0 до 40°С

Температура хранения:

#### От –20 до 55°С Размеры (Ш/В/Г) (приблиз.): 101,6  $\times$  58,1  $\times$  42,8 мм Масса (приблиз.): 302 г (включая аккумулятор, карту памяти SD)

Адаптер переменного тока

#### Аккумулятор **NP-BX1**

Номинальное напряжение: 3,6 В

Конструкция и технические характеристики могут быть изменены без уведомления.

### Товарные знаки

• XAVC S и **XAVC S** являются зарегистрированными товарными знаками Sony Corporation. • AVCHD и логотип AVCHD являются товарными знаками Panasonic Corporation и

- Sony Corporation. Android и Google Play являются товарными знаками или зарегистрированными
- товарными знаками Google LLC. Wi-Fi, логотип Wi-Fi и Wi-Fi Protected Setup являются зарегистрированными товарными знаками или товарными знаками Wi-Fi Alliance.
- QR Code является товарным знаком Denso Wave Inc.

• Кроме того, названия систем и изделий, используемые в данном руководстве, являются, обычно, товарными знаками или зарегистрированными товарными знаками их соответствующих разработчиков или производителей. Однако знаки  $^{\text{\tiny{\textsf{TM}}}}$  или  $\circledR$ используются не во всех случаях в данном руководстве.

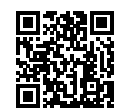

### https://www.sony.net/SonyInfo/Support/

Дополнительная информация о данном изделии и ответы на часто задаваемые вопросы можно найти на нашем веб-сайте поддержки покупателей.

https://www.sonv.net/

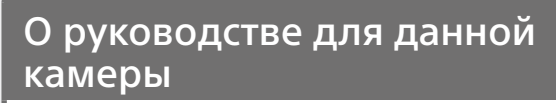

В данном руководстве приведено описание необходимой подготовки для начала использования изделия, основных операций и т.п. Для получения подробных сведений см. "Справочное руководство" (веб-руководство).

# [https://rd1.sony.net/help/dsc/1920/h\\_zz/](https://rd1.sony.net/help/dsc/1920/h_zz/) **"Справочное руководство" (Веб-руководство)** DSC-RX100M7 Справочное руководство  $\mathbf{Q}$

# Поиск полезной информации, например, необходимых рекомендаций по съемке

На данном веб-сайте представлены удобные функции, способы использования и примеры настроек. Обращайтесь к данному веб-сайту при настройке камеры.

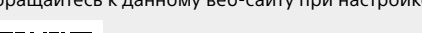

**見数数の事実の** 

<https://www.sony.net/tutorial/dsc/>

# **Учебные материалы**

RU UA

### Примечания относительно утилизации или передачи данного изделия другим лицам

### Примечания относительно утилизации или передачи карты памяти другим лицам

Выполнение [Форматировать] или [Удалить] на камере или компьютере может не удалить полностью данные c карты памяти. Перед передачей карты памяти другим лицам рекомендуется удалять данные полностью с помощью программного обеспечения для удаления данных. При утилизации карты памяти рекомендуется разрушить ее физически.

#### Примечание относительно сетевых функций

При использовании сетевых функций в зависимости от условий использования третьи стороны в сети могут получить непреднамеренный доступ к камере. Например, несанкционированный доступ к камере может иметь место в сети, к которой подключено или может быть подключено без разрешения другое сетевое устройство. Sony не несет ответственности за любые потери или повреждения, вызванные подключением к таким сетям.

### Как временно отключить функции беспроводной сети (Wi-Fi, и т.п.)

Находясь на борту самолета и т.п., можно временно отключить все функции беспроводной сети с помощью [Режим полета].

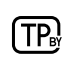

# **SONY.**

# Цифровий фотоапарат

# Посібник із початку роботи

# Cuber-shot

# Підготовка

# Перевірка приладдя, що додається

## Число в дужках вказує на кількість штук.

- Фотоапарат (1)
- Шнур живлення (1) (постачається у певних країнах або регіонах)
- Акумулятор NP-BX1 (1) • Кабель Micro USB (1)
- Адаптер змінного струму (1) Тип адаптера змінного струму може відрізнятись залежно від країни чи регіону.

• Ремінець на зап'ястку (1) • Адаптер ременя (2)

• Посібник із початку роботи (цей

посібник) (1)

• Довідковий посібник (1)

# Вставляння батареї (додається)/карти пам'яті (продається окремо) у фотоапарат

Відкрийте кришку батарейного відсіку/відсіку для карти пам'яті і вставте батарею та карту пам'яті у фотоапарат. Потім закрийте кришку.

> Слідкуйте, щоб надрізаний кут знаходився у правильному

положенні.

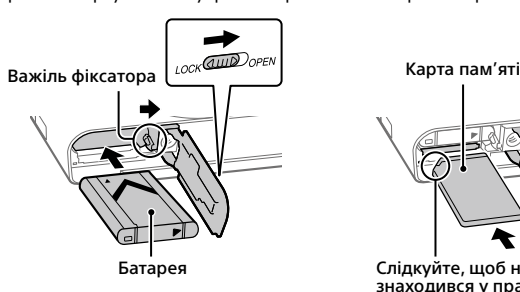

## **Батарея**

Індикатор заряджання засвітиться щойно розпочнеться заряджання. Індикатор заряджання вимкнеться коли заряджання буде завершено

Переконайтесь, що батарея знаходиться у правильному положенні, а тоді вставте її, утримуючи важіль фіксатора батареї.

# **Карта пам'яті**

Вставте карту пам'яті так, щоб надрізаний кут знаходився у положенні, вказаному на малюнку.

Цей фотоапарат сумісний із картами пам'яті SD та Memory Stick. Докладні відомості про сумісні карти пам'яті в посібнику «Довідка».

Якщо карта пам'яті використовується із фотоапаратом уперше, відформатуйте її за допомогою фотоапарата, щоб забезпечити надійну роботу.

# **Примітка**

• Форматування видаляє усі дані, включно із захищеними зображеннями та збереженими налаштуваннями (від М1 до М4). Видалені дані відновити неможливо. Перед форматуванням збережіть важливі дані на комп'ютері тощо.

# Заряджання батареї

# 1 Вимкніть живлення.

Якщо фотоапарат увімкнено, батарея не заряджатиметься.

2 Під'єднайте фотоапарат зі встановленою батареєю до адаптера змінного струму (додається) за допомогою кабелю Micro USB (додається), а адаптер змінного струму підключіть до розетки.

Індикатор заряджання

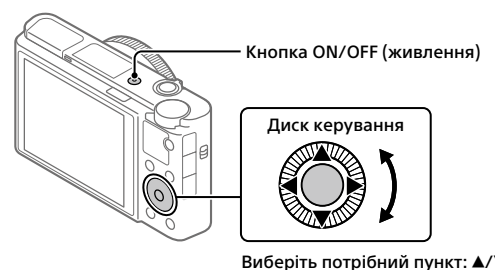

# Налаштування мови та годинника

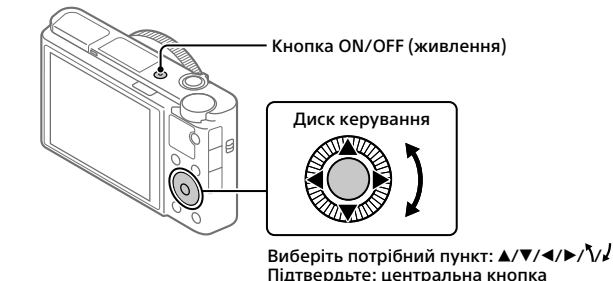

1 Натисніть кнопку ON/OFF (живлення), щоб увімкнути фотоапарат.

 $\textcircled{1}:$  MENU  $\rightarrow \bigoplus$  (Мережа)  $\rightarrow$  [Ф. Надісл. на смарт.]  $\rightarrow$  $[$ Надісл. на смартф.]  $\rightarrow$  [Вибр. на цьому пристр.]  $\rightarrow$  зображення, які треба передати.

- 2 Виберіть потрібну мову і натисніть посередині диска керування.
- 3 Перевірте, чи вибрано на екрані пункт [Вхід], і натисніть центральну кнопку.
- 4 Виберіть потрібне географічне розташування і натисніть центральну кнопку.
- 5 Встановіть [Літній час], [Дата/Час] та [Формат дати], а тоді виберіть [Вхід] і натисніть центральну кнопку.
- $\circledR$ : Запустіть на смартфоні програму Imaging Edge Mobile і виберіть [Сканувати QR Code камери].
- : Відскануйте QR Code, що відображається на фотоапараті, за допомогою смартфона.

屬

<u>۽ ۽ ڇ</u>ا

Якщо пізніше захочете змінити дату/час або налаштування регіону, натисніть кнопку MENU та виберіть  $\blacksquare$  (Налаштуван.)  $\rightarrow$  [Налашт. дати/часу] або [Часовий пояс].

# DSC-RX100M7

# Зйомка

# Фотозйомка

1 Повертаючи диск перемикання режимів, виберіть потрібний режим зйомки.

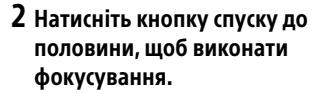

3 Повністю натисніть кнопку спуску.

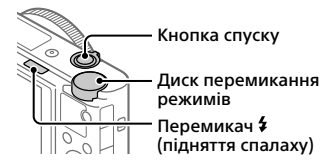

# Використання спалаху

Зсуньте перемикач (підняття спалаху), щоб підняти спалах.

# Відеозйомка

1 Щоб розпочати запис, натисніть кнопку MOVIE (відеозйомка). Зйомку відео можна розпочати з будь-

замовчуванням.

якого режиму зйомки з налаштуваннями за (відеозйомка)

2 Щоб зупинити запис, натисніть кнопку MOVIE ще раз.

Кнопка MOVIE

# Використання видошукача

1 Зсуньте вниз перемикач висування видошукача.

За замовчуванням фотоапарат автоматично вмикається, якщо підняти видошукач, та автоматично вимикається, якщо видошукач опустити.

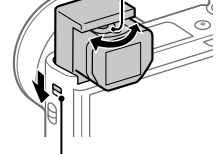

2 Регулюйте важіль настройки діоптрій відповідно до свого зору, поки зображення у видошукачі не стане чітким.

# Важіль настройки діоптрій

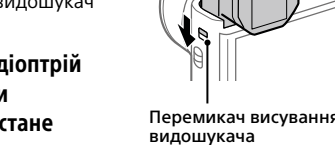

# Опускання видошукача

## Натисніть зверху на видошукач.

# Перегляд

• Не залишайте фотоапарат, приладдя, що додається, або карти пам'яті в місцях, доступних для малих дітей. Вони можуть випадково проковтнути їх. Якщо таке трапиться, негайно .<br>верніться до лікаря

1 Натисніть кнопку (відтворення), щоб перейти в режим відтворення.

## 2 За допомогою диска керування виберіть зображення.

Щоб переходити до попереднього/наступного зображення, натискайте лівий/правий край диска керування.

Щоб розпочати відтворення відео, натисніть кнопку посередині диска керування.

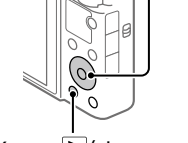

• Монітор та електронний видошукач виготовлено з використанням надзвичай високоточної технології, що дозволяє ефективно використовувати понад 99,99 % пікселів. Однак на моніторі може бути видно маленькі чорні та/або яскраві цятки (білого, червоного, синього або зеленого кольору). Такі цятки виникають під час виготовлення і ніяк не впливають на зображення.

Диск керування

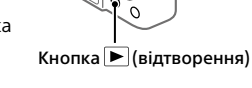

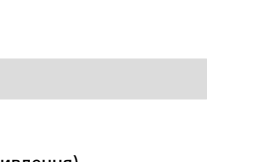

# Передача зображень на смартфон

Для передавання зображень на смартфон з'єднайте фотоапарат зі смартфоном за допомогою Wi-Fi.

# $\mathbf{1} \ \Box$  : Встановіть на смартфоні програму Imaging Edge Mobile.

Для з'єднання фотоапарата зі смартфоном потрібна програма Imaging Edge Mobile.

Заздалегідь встановіть на смартфоні програму Imaging Edge Mobile. Якщо програму Imaging Edge Mobile вже встановлено на смартфоні, оновіть її до останньої версії.

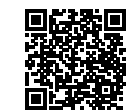

**<https://www.sony.net/iem/>**

### 2 З'єднайте фотоапарат зі смартфоном за допомогою QR Code.

Якщо треба вибрати зображення на смартфоні, виберіть [Вибрати на смартфоні].

## 3 Вибрані зображення будуть передані.

Якщо використовується Android, наступного разу ви зможете передавати зображення, запустивши Imaging Edge Mobile у кроці 2- вище. Якщо передавання зображень не починається, виберіть фотоапарат, до якого хочете під'єднатися, на екрані смартфона.

Докладні відомості про з'єднання зі смартфоном дивіться на таких вебсторінках:

<https://www.sony.net/dics/iem01/>

Формат зображення: Датчик зображе CMOS 13,2 мм × 8,8 мм (тип 1,0)

- Докладні відомості про інші способи з'єднання та про використання смартфона у якості пульта дистанційного керування фотоапаратом дивіться в розділі «Довідка».
- Робота описаних у цьому посібнику функцій Wi-Fi не гарантується для усіх смартфонів або планшетів.
- Функції Wi-Fi цього фотоапарата недоступні під час підключення до бездротової локальної мережі загального використання.

Номінальна вхідна потужність: 3,6 В --2,3 Вт

## Редагування відео на смартфоні

Адаптер змінного струму **AC-UUD12/AC-UUE12** Номінальна вхідна потужністі  $100 - 240 B$   $\sim$ , 50/60 Гц, 0,2 А Номінальна вихідна потужність: 5 В ---

Щоб мати можливість редагувати відзняте відео, встановіть на смартфон програму Movie Edit add-on.

Докладні відомості про встановлення та використання дивіться на такій вебсторінці:

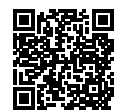

**<https://www.sony.net/mead/>**

# Керування та редагування зображень на комп'ютері

• XAVC S та  $X$ AVC S  $\epsilon$  зареєстрованими товарними знаками Sony Corporation • AVCHD і логотип AVCHD є товарними знаками Panasonic Corporation та Sony Corporation.

### **PlayMemories Home**

• Avend Thoronim Avend е товарними знаками тапазоне согромают та зону согром<br>• Android i Google Play є товарними знаками або зареєстрованими товарними знака Google LLC.

Програма PlayMemories Home дозволяє імпортувати фотографії та відеозаписи на комп'ютер, де їх можна переглядати або використовувати іншим чином. Для імпортування відео XAVC S або AVCHD на комп'ютері необхідно встановити програму PlayMemories Home.

> Додаткову інформацію стосовно цього виробу та відповіді на типові запитання можна .<br>знайти на веб-сайті служби підтримки споживачів компанії Sony.

https://www.sony.net/

## **Imaging Edge**

Imaging Edge — це комплект програмного забезпечення, що містить такі функції, як-от зйомка за допомогою дистанційного керування з комп'ютера, коригування чи редагування зроблених фотоапаратом зображень формату RAW.

Докладні відомості про програмне забезпечення дивіться на такій вебсторінці.

<https://www.sony.net/disoft/>

# Примітки щодо використання

Перш ніж викидати чи передавати виріб іншим особам, обов'язково виконайте вказані нижче дії, щоб захистити особисту інформацію.  $\bullet$  Виберіть [Скидання налашт.]  $\rightarrow$  [Ініціалізувати

### Також дивіться розділ «Застереження» в посібнику «Довідка».

### Примітки щодо поводження із виробом

• Цей фотоапарат не є ані пилонепроникний, ані водостійкий, а також не має захисту від

бризок. • Видаліть забруднення з поверхні спалаху. Забруднення на поверхні спалаху може задимитися або пригоріти через тепло, що утворюється під час випромінювання світла. Під час використання функцій мережі залежно від умов використання сторонні особи можуть отримати доступ до вашої фотоапарата. Наприклад, якщо до мережі підключено або може підключитися без дозволу інший мережевий пристрій, він може отримати несанкціонований доступ до фотоапарата. Sony не несе жодної відповідальності за будь-які пошкодження або збитки, викликані підключен

Якщо є забруднення або пил, витріть його м'якою ганчіркою. • Не залишайте об'єктив або видошукач під джерелом потужного світла, як-от сонячне світло. Оскільки об'єктив збирає світло, це може призвести до появи диму, пожежі або несправності всередині корпусу фотоапарата чи об'єктива.

• Під час зйомки із контровим освітленням слідкуйте, щоб сонце було подалі від обраного кута зору. Інакше сонячне світло може сфокусуватися всередині фотоапарата і призвести до появи диму або пожежі. Навіть якщо сонце знаходиться трохи поза межами обраного кута зору, це все одно може призвести до появи диму або пожежі.

### Примітки щодо монітора та електронного видошукача

• Під час зйомки з використанням видошукача ви можете відчувати певний дискомфорт, наприклад перенапруження зору, втому, захитування чи нудоту. Під час зйомки з

видошукачем рекомендується регулярно робити перерви. • Якщо монітор або електронний видошукач пошкоджено, негайно припиніть користуватися фотоапаратом. Пошкоджені деталі можуть травмувати руки, обличчя тощо.

### Примітки щодо безперервної зйомки

Під час безперервної зйомки монітор або видошукач може швидко перемикатись між екраном зйомки і чорним екраном. Якщо у цей час дивитись на екран, можна відчути неприємні симптоми, як-от відчуття нудоти. Якщо з'являються неприємні симптоми, припиніть користуватися фотоапаратом і у разі потреби зверніться до лікаря.

### Примітки щодо тривалої зйомки або зйомки відео 4K

• З метою захисту фотоапарата залежно від температури фотоапарата і батареї, фотоапарат може бути нездатний записати відео, або живлення може вимкнутись автоматично. Перед тим, як вимкнеться живлення або відеозапис більше не буде можливим, на екрані з'явиться повідомлення. У такому разі вимкніть фотоапарат і зачекайте, поки впаде температура фотоапарата і батареї. Якщо увімкнути фотоапарат, не давши йому та батареї достатные остатные суда, которые условидать состатнику началости.<br>Нути, живлення може знову вимкнутися або може бути неможливи запис відео.

• Під час використання корпус фотоапарата й акумулятор можуть нагріватися — це нормально.

- Якщо під час використання фотоапарата протягом тривалого часу торкатись його однією ділянкою шкіри, то навіть якщо фотоапарат не здається гарячим, це може викликати симптоми низькотемпературного опіку, як-от почервоніння або утворення пухирів. Будьте особливо уважні у наведених нижче ситуаціях і використовуйте штатив тощо. - Під час використання фотоапарата у середовищі з високою температурою
- Якщо фотоапаратом користується особа з поганим кровообігом або порушеною чутливістю шкіри

- Якщо під час використання фотоапарата параметр [Темп.авт.вимк.жив.] має значення [Високий]

### Примітки щодо використання штатива

Використовуйте штатив із гвинтом, коротшим ніж 5,5 мм. Інакше вам не вдасться надійно зафіксувати фотоапарат, і це може призвести до його пошкодження.

### Аксесуари Sony

Використання цього апарата з виробами інших виробників може вплинути на його характеристики та призвести до нещасних випадків або несправностей.

### Попередження щодо авторських прав

На телевізійні програми, фільми, відеострічки та інші матеріали може розповсюджуватися авторське право. Несанкціонований перезапис таких матеріалів може суперечити положенням закону про авторські права.

### Примітки щодо інформації про місцезнаходження

Якщо передавати або надавати зображення із вказаним місцем зйомки, можна випадково надати стороннім особам особисту інформацію. Щоб сторонні особи не могли дізнатись про ваше місцезнаходження, перед початком зйомки встановіть для параметра [ Нал. зв'яз. з розт.] значення [Вимк].

### Технічні характеристики

# Фотоапарат

**[Система]** Тип фотоапарата: Цифровий фотоапарат

### **[Датчик зображення]**

Кількість ефективних пікселів фотоапарата: Прибл. 20 100 000 пікселів Загальна кількість пікселів камери:

Прибл. 21 000 000 пікселів **[Електронний видошукач]**

Тип: 1,0 см (тип 0,39)

Електронний видошукач

**[Монітор]** Панель TFT 7,5 см (тип 3,0), сенсорна

### панель **[Загальні відомості]**

Робоча температура: Від 0 до 40°C

Температура зберігання: Від –20 до 55°C Розміри (Ш/В/Г) (прибл.):  $101,6 \times 58,1 \times 42,8$  мм Маса (прибл.):

302 г (з батареєю і картою пам'яті SD)

## Акумулятор

**NP-BX1**

Номінальна напруга: 3,6 В

Конструкція та технічні характеристики можуть змінюватися без повідомлення.

 $15A$ 

## Товарні знаки

• Wi-Fi, логотип Wi-Fi та Wi-Fi Protected Setup є зареєстрованими товарними знаками або товарними знаками Wi-Fi Alliance.

• QR Code є товарним знаком Denso Wave Inc.

• Крім того, назви систем та виробів, які використовуються у цьому посібнику, як правило, є товарними знаками або зареєстрованими товарними знаками відповідних розробників чи виробників. Проте знаки <sup>тм</sup> або  $\textcircled{B}$  можуть використовуватися у цьому посібнику не в усіх випадках.

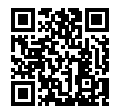

https://www.sony.net/SonyInfo/Support/

# Інформація про посібник до цього фотоапарата

У цьому посібнику описано необхідні дії із підготовки до початку користування виробом, основні операції тощо. Докладні відомості дивіться в посібнику «Довідка» (веб-довідник).

# [https://rd1.sony.net/help/dsc/1920/h\\_zz/](https://rd1.sony.net/help/dsc/1920/h_zz/) **«Довідка» (веб-довідник)** DSC-RX100M7 Довідка

# Пошук цінної інформації, як-от важливих порад щодо зйомки

Цей веб-сайт розповідає про корисні функції, порядок експлуатації та приклади налаштуван Користуйтесь веб-сайтом під час налаштування фотоапарата.

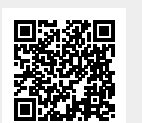

<https://www.sony.net/tutorial/dsc/>

## **Навчальні посібники**

UA

### Примітки щодо утилізації чи передачі виробу іншому користувачеві

### Примітки щодо утилізації чи передачі карти пам'яті іншому користувачеві

Використання команди [Форматувати] або [Видалити] на фотоапараті чи комп'ютері може не призвести до повного видалення даних з карти пам'яті. Якщо ви передаєте карту пам'яті іншій особі, рекомендується видалити дані повністю, скориставшись програмним забезпеченням для видалення даних. Якщо карту пам'яті буде утилізовано, рекомендується знищити її фізично.

### Примітка щодо функцій мережі

### Тимчасове вимкнення функцій бездротової мережі (Wi-Fi тощо)

У разі посадки в літак тощо можна тимчасово вимкнути всі функції бездротової мережі за допомогою [Режим польоту].

Справжнім Соні Корпорейшн заявляє, що фотоапарат т.м. SONY моделі DSC-RX100M7 відповідає Технічному регламенту радіообладнання; повний текст декларації про відповідність доступний на веб-сайті за такою адресою: <http://www.compliance.sony.ua/>